### **Boletim Técnico**

# **I** TOTVS

#### **Melhora no Ajuste de Cálculo do Romaneio**

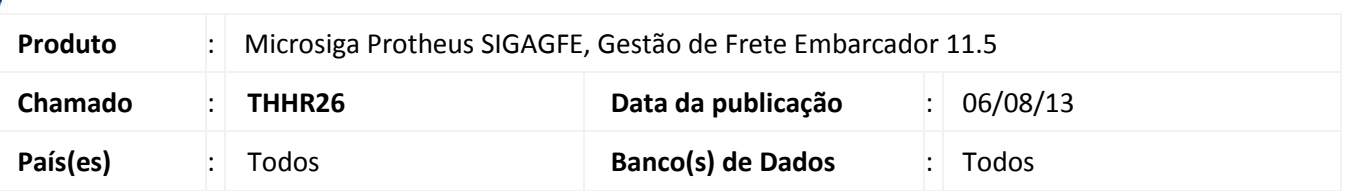

Melhoria na qual foi alterada de a rotina de ajuste de calculos do **Cadastro de Romaneio (GFEA050)** para que não seja possível incluir ajuste em um romaneio que possua Documento de Carga associado a Documento de Frete com o mesmo tipo de cálculo.

Para viabilizar essa melhoria, é necessário aplicar o pacote de atualizações (*Patch*) deste chamado.

#### **Procedimentos para Utilização**

- 1. Em **Gestão de Frete Embarcador (SIGAGFE)** acesse **Movimentação > Expedição/Recebim > Documento de Carga**;
- 2. Acione **Incluir** e inclua um documento de carga, **libere** e **vincule** a um novo romaneio.
- 3. Acesse **Movimentação > Expedição/Recebim > Romaneio de Carga**;
- 4. Acione **Ações Relacionadas** e selecione a opção **Ajuste**;
- 5. Ajuste o cálculo, deverá aparecer somente uma linha de cálculo;
- 6. Acesse **Movimentação > Doc Frete/Faturas > Documentos de Frete**;
- 7. Inclua um novo ducumento de frete, com o mesmo documento de carga acima;
- 8. Acesse **Movimentação > Expedição/Recebim > Romaneio de Carga**;
- 9. Acione **Ações Relacionadas** e selecione a opção **Ajuste**;
- 10. Tente ajustar o cálculo, não deverá ser permitido;
- 11. Acesse **Movimentação > Ocorrências > Ocorrências**;
- 12. Incluia uma ocorrência, com o Tipo de Ocorrencia, que gere cálculo adicional, e associar ao doumento de carga.
- 13. Acesse **Movimentação > Expedição/Recebim > Romaneio de Carga**;
- 14. Acione **Ações Relacionadas** e selecione a opção **Ajuste**;
- 15. Tente ajustar o cálculo, deve aparecer dois calculos.
	- O cálculo de ocorrência poderá ser ajustado.
	- Já o cálculo original não permite ser alterado.

Este documento é de propriedade da TOTVS. Todos os direitos reservados.

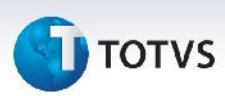

## **Informações Técnicas**

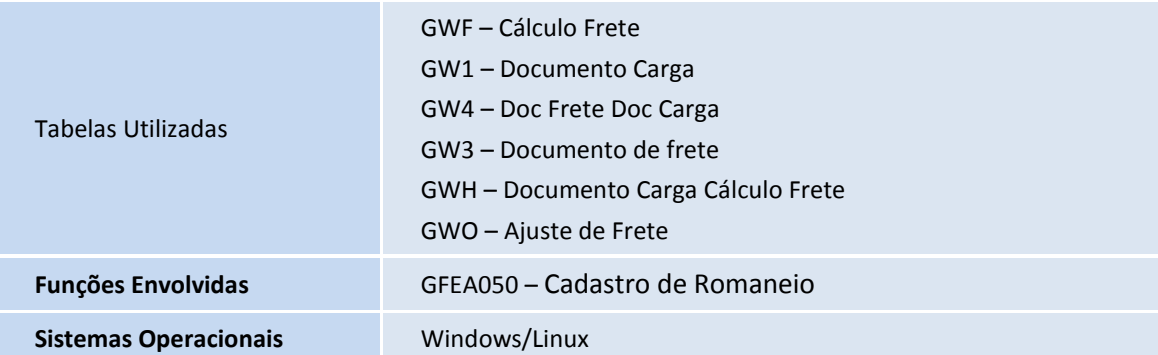